# **RANCANG BANGUN APLIKASI PENCATATAN HASIL PENGUKURAN ARUS/TEGANGAN GARDU DISTRIBUSI DI PLN WILAYAH BABEL**

# **Muhammad Fahmi 1), Irwan Dinata 2), Ghiri Basuki Putra 3)**

Mahasiswa Jurusan Teknik Elektro Fakultas Teknik Universitas Bangka Belitung Dosen Jurusan Teknik Elektro Fakultas Teknik Universitas Bangka Belitung Dosen Jurusan Teknik Elektro Fakultas Teknik Universitas Bangka Belitung

# **INTISARI**

Pencatatan hasil pengukuran arus/tegangan gardu distribusi di PLN Wilayah Babel selama ini masih menggunakan formulir isian yang ditulis tangan. Salah satu teknologi yang dapat meningkatkan kemudahan pencatatan adalah dengan aplikasi berbasis *web*. Penggunaan telepon genggam untuk mengakses situs internet menarik untuk dimanfaatkan dalam pencatatan hasil pengukuran arus / tegangan gardu distribusi yang selama ini masih dilakukan menggunakan buku catatan.Rancang bangun aplikasi pencatatan hasil pengukuran arus/tegangan gardu distribusi di PLN Wilayah Babel ini dirancang dengan menggunakan perangkat keras berupa komputer dengan sistem operasi windows, dan perangkat lunak seperti *sublime text, heidiSQL* dan *XAMPP*. Hasil yang telah dicapai adalah petugas dapat memasukkan data pengukuran melalui telepon genggam, selanjutnya melalui internet dapat dikonfirmasi oleh Supervisor dan dicetak Petugas Administrasi untuk proses selanjutnya. Dari hasil kuisioner pengujian pemakaian oleh 21 (dua puluh satu) petugas, diperoleh hasil 23,8% pengguna sangat setuju, 68,5% setuju, 7,4% kurang setuju dan 0% tidak setuju. Meskipun aplikasi ini belum sempurna, diharapkan fungsi pencatatan yang telah berjalan dapat dimanfaatkan dan dikembangkan menjadi lebih baik. Kata kunci : gardu, ukur, aplikasi, pln

*ABSTRACT*

*Writing of the results of currents / voltages measurement in the PLN Wilayah Babel has been using a hand-written form. One of the technologies that can improve the ease of recording is with web-based applications.The use of mobile phones to access internet sites is interesting to use in recording the results of currents / voltages measurements which was using notebook. Design of the recording application. The results of currents / voltages measurements in the PLN Wilayah Babel is designed using hardware such as computer with windows OS, and software such as sublime text, heidiSQL and XAMPP.The result that has been achieved is the officer can enter the measurement data via mobile phone, then through the internet can be confirmed by Supervisor and Administration Officer instructions for further process. From the results of questionnaire usage testing by 21 (twenty one) officers, obtained results 23.8% of users strongly agree, 68.5% agree, 7.4% less agree and 0% disagree. Although this application is not perfect yet, it is expected that the recording function that has been running can be utilized and developed for the better.*

Keywords: gardu, ukur, aplikasi, pln

### **1. PENDAHULUAN**

Dalam melakukan pengawasan, data yang diperoleh diingat oleh pengawas, kemudian agar tidak mudah hilang data tersebut ditulis dalam buku catatan dan disimpan pada tempat yang telah ditentukan sehingga mudah digunakan pada saat dibutuhkan. Lebih lanjut, dengan alasan keamanan data dari penyalahgunaan pihak-pihak yang tidak diinginkan, tempat penyimpanan data dikunci dan hanya pihak-pihak tertentu yang diizinkan untuk menggunakan data tersebut. Salah satu pengawasan yang dilakukan bagian teknik distribusi di kantor unit dalam wilayah kerja PT PLN (Persero) Wilayah Bangka Belitung adalah pengukuran beban dan tegangan gardu distribusi yang dilakukan pada

waktu beban puncak masing-masing gardu distribusi. Data yang diperoleh dicatat dalam formulir isian data gardu distribusi (lampiran 1), yang kemudian dikumpulkan dan disimpan dalam berkas *excel* untuk kemudahan pemanfaatan data tersebut.

Perkembangan teknologi digital yang semakin cepat, sampai saat ini memberi banyak kemudahan bagi penggunanya. Seseorang dapat mengirimkan tulisan, suara, gambar, bahkan video dan diterima oleh orang yang dituju dalam waktu yang sangat singkat. Harga peralatan yang semakin bersaing dan tingkat ekonomi masyarakat yang semakin baik, membuat semakin banyak orang yang memiliki dan

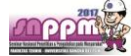

menggunakan perangkat teknologi digital dalam kegiatan sehari-hari.

Dari gambaran di atas, disusunlah tugas akhir ini dengan judul "Rancang Bangun Aplikasi Pencatatan Hasil Pengukuran Arus Dan Tegangan Gardu Distribusi Di PLN Wilayah Babel" sebagai salah satu pilihan cara pencatatan data pengukuran arus dan tegangan gardu distribusi dengan perangkat digital yang juga sudah digunakan oleh hampir semua pekerja di lingkungan PLN Wilayah Bangka Belitung, sehingga data pengukuran arus dan tegangan gardu distribusi di lapangan dapat langsung dicatat dalam perangkat digital dan 'dalam waktu yang sama' dapat dimanfaatkan oleh semua pihak yang telah mendapat izin untuk memanfaatkan data tersebut. Selain itu dengan aplikasi ini kemungkinan data hilang karena formulir isian data gardu distribusi hilang dapat dihindari, juga diperoleh keuntungan tambahan waktu bagi petugas pengukuran untuk melakukan kegiatan lain karena tidak perlu kembali ke kantor untuk mengumpulkan data hasil pengukuran yang dilakukan ke kantor.

# **2. LANDASAN TEORI**

# **2.1** *PHP*

*PHP* pada awalnya diartikan sebagai *Personal Home Page*, tapi sekarang lebih dikenal sebagai *Hypertext Preprocessor* merupakan bahasa *scripting* yang bersifat *server side*, yang diartikan bahwa kode *PHP* akan dieksekusi oleh *webserver* dan hasil eksekusi tersebut akan dikirim dalam bentuk *HTML* ke *browser client*. *HTML* (*hypertext markup language)* merupakan file umum yang dijalankan oleh *browser.* Dengan demikian, *client* tidak dapat melihat kode PHP yang dibuat oleh developer *website*, tetapi hanya bisa melihat kode *HTML* yang merupakan hasil olehan dari *engine PHP.* Agar *webserver (Apache)* dapat mengolah *file PHP* ini maka diperlukan aplikasi *PHP* yang kita sebut sebagai *engine PHP* untuk ditanamkan bersama aplikasi *webserver*  tersebut.

Beberapa perintah dalam PHP yang akan digunakan, ditampilkan dalam uraian di bawah ini :

Class adalah sekumpulan variabel/property dan fungsi/method yang mengolah variabel-variabel ini.

Class sering disebut juga sebagai objek, dengan menggunakan objek proses pembuatan program menjadi lebih cepat, karena objek-objek yang sudah ada dapat dipakai untuk membuat objek yang lain.

- Date\_default\_timezone\_set adalah untuk mengubah timezone di php ke timezone yang kita inginkan.
- Div adalah untuk membuat layer yang akan memudahkan kita membuat layout sesuai dengan design yang diinginkan.
- Echo adalah menampilkan satu atau lebih data string ke dalam internet browser, keunikannya bisa menyediakan lebih dari satu buah parameter.

Get adalah mengumpulkan nilai dalam sebuah form.

Informasi dikirim dari sebuah form dengan metode GET terlihat untuk semua orang (ditampilkan di address bar browser) dan memiliki batasan pada jumlah informasi untuk mengirim.

If adalah pengatur pemilihan atau pengambilan keputusan yang digunakan untuk pemeriksaan apakah perintah-perintah yang ada di blok if dikerjakan atau tidak.

Perintah-perintah di blok if akan dikerjakan apabila nilai dari ekspresi yang diuji pada if bernilai benar (true).

- If...Else adalah menjalankan perintah jika kondisi benar (true) dan perintah lain jika kondisi salah (false).
- Include adalah fungsi yang digunakan untuk menyertakan file php lain ke dalam suatu program PHP. Sehingga tidak perlu menulis program PHP secara berulang-ulang, cukup dalam satu file saja.

Jika file yang disertakan tidak ditemukan (karena lokasi yang salah atau memang file tidak ada) maka program atau perintah PHP selanjutnya (setelah include) akan tetap dijalankan walaupun ditampilkan error.

Isset adalah memeriksa apakah sebuah objek form telah didefinisikan atau telah diset sebelumnya.

Fungsi ini akan menghasilkan nilai benar (true) jika sebuah variabel telah didefinisikan, dan salah (false) jika variabel tersebut belum dibuat

- mysql\_real\_escape\_string() adalah digunakan untuk memberi *backslash* di beberapa kode untuk ditampilkan pada halaman, namun menyimpan menuju sql, kode akan tetap normal tanpa ada *backslash*.
- Require\_once adalah menjalankan suatu file yang disebutkan sebanyak satu kali, jika file tersebut tidak ada makan *script* selanjutnya tidak akan berjalan.

Jika ada beberapa kali *require\_once*, maka hanya file pertama yang disertakan.

Session adalah cara yang digunakan untuk menyimpan informasi pada komputer server untuk digunakan pada beberapa halaman termasuk halaman itu sendiri.

Session bisa diartikan dengan suatu informasi yang diambil saat kita melakukan pekerjaan terhadap sesuatu. Seperti saat kita bekerja dengan sebuah aplikasi pada komputer, kita mulai dengan membuka aplikasi lalu dilanjutkan dengan melakukan beberapa hal kemudian menyimpan pekerjaan dan diakhiri dengan menutup aplikasi.

# **2.2** *MySQL*

*MySQL* adalah program *database* yang menggunakan bahasa SQL (*Structured Query Language)* dan mampu mengirim dan menerima data dengan sangat cepat dan *multi user. MySQL* memiliki dua bentuk lisensi, yaitu *free software* dan *shareware*. Keunggulan *MySQL* adalah kemampuannya dalam menyediakan berbagai fasilitas yang dapat digunakan oleh bermacammacam *user*. *User* ini sendiri termasuk *administrator*  *database, programmer* aplikasi*, manager*, sampai *end user*.

Beberapa perintah dalam MySQLi yang akan digunakan, ditampilkan dalam uraian di bawah ini :

Enum merupakan tipe data khusus dalam MySQL yang merupakan kumpulan data yang kita definisikan sendiri.

Tipe data *enum* merupakan tipe data yang khusus untuk kolom dimana nilai datanya sudah kita tentukan sebelumnya. Pilihan ini dapat berisi 1 – 65535 pilihan string. Dimana kolom yang didefinisikan sebagai *enum* hanya dapat memilih satu diantara pilihan string yang tersedia.

Integer adalah tipe data untuk angka bulat. Penulisan dalam query MySQL adalah sama persis untuk INTEGER ataupun INT.

MySQL menyediakan bebeapa tipe data untuk integer, perbedaannya lebih kepada jangkauan yang juga berpengaruh terhadap ukuran tipe data tersebut.

Varchar adalah tipe data karakter (string) dalam MySQL. Jika kita definisikan sebagai *varchar(5),* dan kita menginput data dengan jumlah karakter 2, maka ukuran penyimpanan hanya akan menggunakan 2 karakter, sehingga *varchar* lebih fleksibel dan efisien, namun dalam proses menyimpan menjadi lebih lambat dibandingkan dengan *char.*

# **2.3** *XAMPP*

*XAMPP* adalah perangkat lunak bebas yang mendukung banyak sistem operasi, merupakan kompilasi dari beberapa program, fungsinya adalah sebagai server yang berdiri sendiri (*local host*), yang terdiri dari program *Apache HTTP Server, MySQL database,* dan penerjemah bahasa yang ditulis dengan bahasa pemrograman *PHP* dan *Perl*. Nama *XAMPP* merupakan singkatan dari X (empat sistem operasi apapun), *Apache, MySQL, PHP, Perl*. Program ini tersedia dalam *GNU* dan bebas, merupakan *web server* yang mudah digunakan yang dapat melayani tampilan halaman web yang dinamis.

# **2.4** *DFD*

*Data Flow Diagram (DFD)* adalah diagram yang menggunakan notasi-notasi untuk menggambarkan arus dari sistem. *DFD* sering digunakan untuk menggambarkan suatu sistem yang telah ada atau sistem baru yang akan dikembangkan secara logika tanpa mempertimbangkan lingkungan fisik dimana data tersebut mengalir (misalnya lewat telpon, surat, dan sebagainya) atau lingkungan fisik dimana data tersebut akan disimpan (misalnya *file* kartu, *harddisk*, *tape*, disket, dan lain sebagianya).

#### **2.5** *ERD*

Model *Entity Relationship Diagram (ERD)*  yang berisi komponen-komponen himpunan entitas dan himpunan relasi yang masing-masing dilengkapi dengan atribut-atribut yang mempresentasikan

#### **2.6** *Use Case Diagram*

*Use case diagram* merupakan pemodelan untuk kelakuan (*behavior*) sistem yang akan dibuat. *Use case* menggambarkan sebuah interaksi antara satu atau lebih aktor dengan sistem yang akan dibuat. Secara kasar, *use case* digunakan untuk mengetahui fungsi apa saja yang ada di dalam sebuah sistem informasi dan siapa saja yang berhak menggunakan fungsi-fungsi itu.

Sebuah *use case* dapat meng*-include* fungsionalitas *use case* lain sebagai bagian dari proses dalam dirinya. Secara umum diasumsikan bahwa *use case* yang di*-include* akan dipanggil setiap kali *use case* yang meng*include* dijalankan secara normal.

Sebuah *use case* dapat di*-include* oleh lebih dari satu *use case* lain, sehingga duplikasi fungsionalitas dapat dihindari dengan cara menarik keluar fungsionalitas yang *common*.

Sebuah *use case* juga dapat meng-*extend use case* lain dengan kelakuannya sendiri. Sementara hubungan generalisasi antar *use case* menunjukkan bahwa *use case* yang satu merupakan spesialisasi dari yang lain.

# **2.7** *Database*

Dalam ilmu komputer terdapat sistem untuk mengatur pendataan dalam komputer. *Database* adalah sistem yang digunakan untuk mengatur data pada sistem komputer. Terdapat beberapa sistem kerja *data base* yang memiliki hukum dan cara kerja tersendiri. Perkembangan *database* seiring dengan perkembangan komputer, karena komputer sendiri selain alat penghitung juga berkembang menjadi alat pengolah data.

Data dapat diterjemahkan kedalam sebuah aplikasi program, dibandingkan terpisah atau diolah masingmasing. Kontrol akses luas dan manipulasi pada data dapat dilakukan oleh sebuah aplikasi program berupa DBMS (*database management system*).

#### **2.8 Gardu Distribusi**

Gardu Distribusi merupakan peralatan distribusi yang berguna untuk mengubah tegangan menengah dari sisi distribusi menjadi tegangan rendah untuk disalurkan ke rumah-rumah pengguna energi listrik. Komponen utama gardu distribusi tiang portal antara lain adalah :

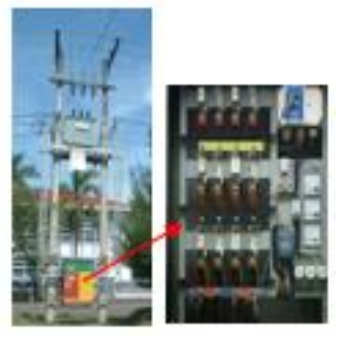

Gambar 2.3 Gambar Gardu Distribusi

- 1. Tiang, berfungsi sebagai penyangga peralatan gardu distribusi;
- 2. Trafo Distribusi, berfungsi sebagai pengubah tegangan menengah menjadi tegangan rendah;
- 3. Papan Hubung Bagi Tegangan Rendah, berfungsi sebagai tempat alat pengaman dan pemutus sisi tegangan rendah;
- 4. Pengaman lebur, berfungsi untuk mengamankan peralatan gardu distribusi ketika terjadi hubung singkat, pada sisi tegangan menengah menggunakan *fuse cut out* dan pada sisi tegangan rendah menggunakan *NH fuse*.

#### **3. METODE PENELITIAN**

#### **3.1 Perancangan Sistem Secara Umum**

Secara umum, arsitektur Rancang Bangun Aplikasi Pencatatan Hasil Pengukuran Arus / Tegangan Gardu Distribusi Di PLN Wilayah Babel ini dapat dilihat pada gambar 3.1.

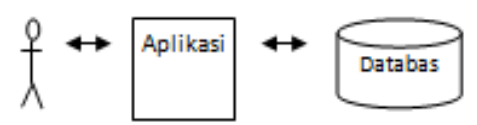

Gambar 3.1 Arsitektur Aplikasi Pencatatan Hasil Pengukuran Arus / Tegangan Gardu Distribusi

User merupakan pengguna aplikasi yang meliputi *Admin*, Supervisor dan Petugas, yang mengisi data melalui aplikasi dan disimpan ke dalam *database*. Data tersebut selanjutnya dapat ditampilkan untuk kepentingan masing-masing pengguna aplikasi.

#### **3.2 Langkah Penelitian**

Dalam melaksanakan penelitian ini tahapan yang dilakukan dibagi menjadi beberapa bagian yang diuraikan sebagai berikut :

# **3.2,1Bagan Alir Penelitian**

Pada bagian pertama dilakukan penyusunan bagan alir proses penelitian dimulai dari perencanaan, perancangan, pemrograman, pengujian, hingga selesai dengan melakukan *release* aplikasi, seperti ditunjukkan dalam gambar 3.2.

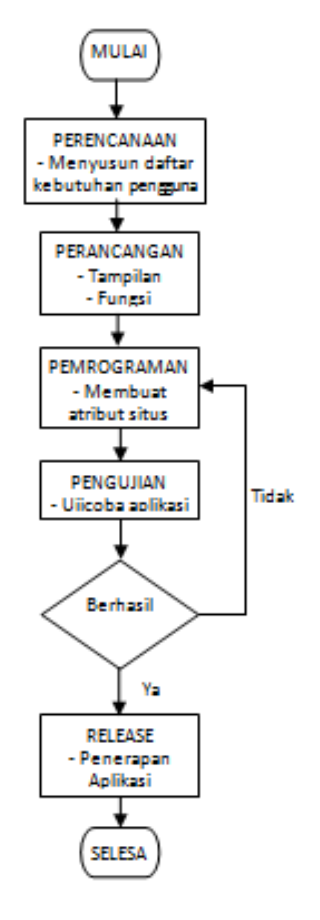

Gambar 3.2 Bagan Alir Langkah Penelitian

### **3.2.2 Perencanaan**

Aplikasi ini direncanakan memiliki beberapa tingkat keamanan penggunaan datanya sebagai berikut :

- 1. Semua orang dapat melihat halaman depan aplikasi yang berisi informasi yang bersifat umum terkait gardu distribusi;
- 2. Pengguna dapat *login* dengan menggunakan *user* dan *password* yang ditentukan oleh administrator, untuk mengisi data pengukuran arus dan tegangan gardu distribusi;
- 3. Administrator dapat dapat melakukan fungsi semua orang dan pengguna juga dapat mengolah data pengukuran arus dan tegangan gardu distribusi.

# **3.2.3 Perancangan DFD**

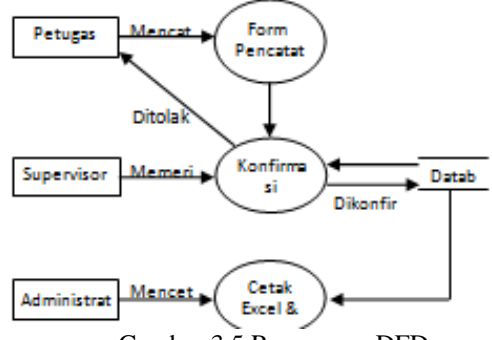

Gambar 3.5 Rancangan DFD

Petugas melakukan pencatatan hasil pengukuran ke dalam form pencatatan, yang selanjutnya diperiksa oleh Supervisor. Jika hasil pencatatan ditolak oleh Supervisor, maka Petugas melakukan pencatatan ulang, jika hasil pencatatan dikonfirmasi oleh Supervisor, maka hasil pencatatan dimasukkan ke dalam *database*, sehingga Administrator dapat melakukan pencetakan hasil

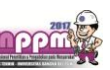

pengukuran dalam bentuk *excel* ataupun *pdf* untuk proses selanjutnya. Tabel 3.1 Tabel Bulan

### **3.2.4 Perancangan ERD**

Diagram hubungan entitas (ERD) digambarkan dalam gambar 3.6 Aplikasi menghubungkan pengguna dan *database* dalam proses pencatatan data pengukuran arus / tegangan gardu distribusi.

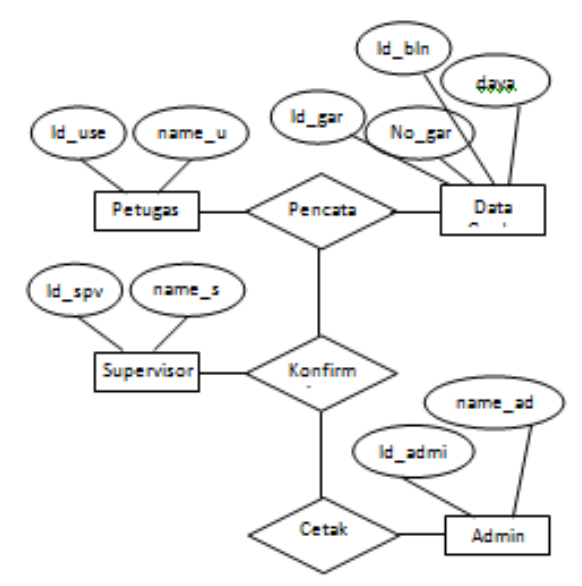

Gambar 3.6 Rancangan ERD

### **3.2.5 Perancangan** *Use Case Diagram*

*Use Case Diagram* (*UCD*) digambarkan dalam gambar 3.7 di bawah ini :

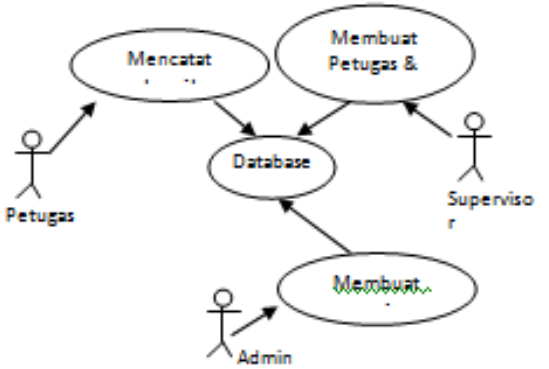

Gambar 3.7 Rancangan *UCD*

Admin membuat *user* Supervisor, selanjutnya Supervisor membuat Petugas. Petugas melakukan pencatatan hasil pengukuran yang akan dikonfirmasi oleh Supervisor.

# **3.2.6 Perancangan Database**

Dari tampilan web di atas dibuatlah *database* sebagai tempat penyimpanan data pengukuran arus dan tegangan gardu distribusi, yang antara lain terdiri dari tabel-tabel sebagai berikut :

1. Tabel Data Bulan

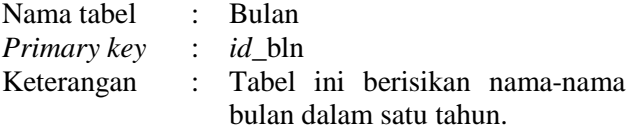

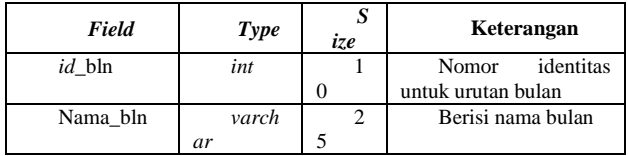

2. Tabel Data Catatan

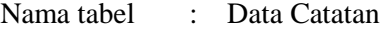

*Primary key* : *id*\_cat

Keterangan : Tabel ini berisi catatan tambahan

dalam pelaksanaan pengukuran. Tabel 3.2 Tabel Catatan

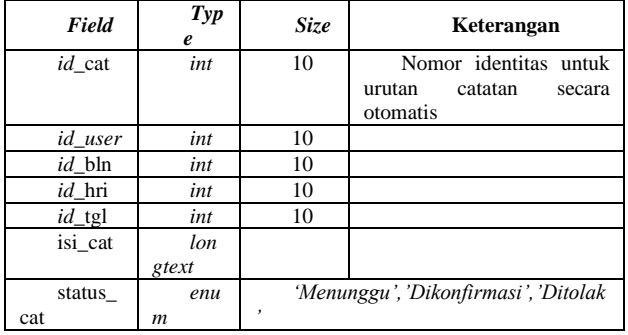

3. Tabel Data *detail\_spv*

Nama tabel : *detail\_spv*

*Primary key* : *id\_user*

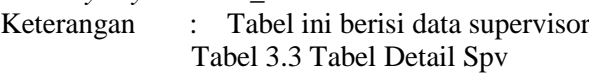

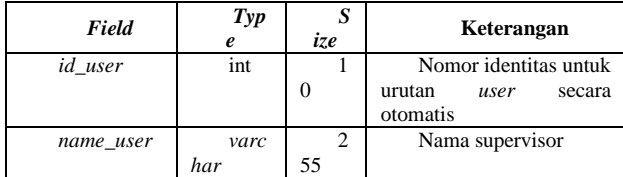

#### **3.3. Pemrograman**

Setelah menginstal *aplikasi Xampp Control Panel v3.2.2, HeidiSQL 9.4.0.5125, dan Sublime Text 1.4* di komputer, jangan lupa aktifkan dahulu *XAMPP*-nya seperti ditunjukkan pada gambar 3.8.

#### **3.3.1 Pembuatan** *Database*

Membuat *database* baru yang diberi nama gardu, yang nantinya akan tersimpan sebagai file dengan nama gardu.sql seperti ditunjukkan pada gambar 3.9.

Dilanjutkan dengan membuat tabel sesuai dengan rancangan *database* sebelumnya yang terdiri dari tabel bulan, catatan, *detail\_spv*, *detail\_user*, gardu, hari, tanggal dan *user* seperti dalam gambar 3.10.

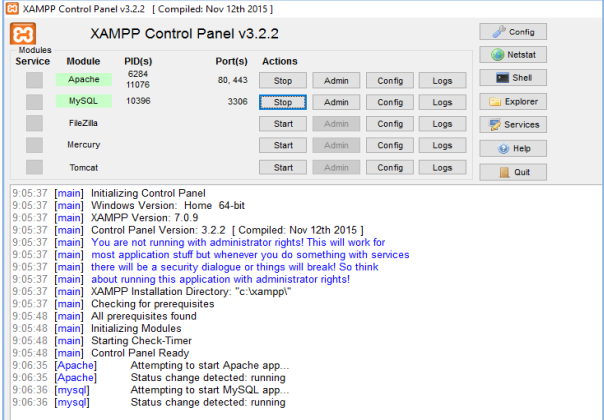

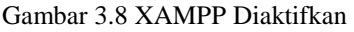

| Menyaring tabel<br>Sering database                                                                                                    | Host: 127.0.0.1                                                               | Permintaan                      |                 |                          |                  |                                    |                      |                                 |                              |        |                                                    |
|----------------------------------------------------------------------------------------------------|-------------------------------------------------------------------------------|---------------------------------|-----------------|--------------------------|------------------|------------------------------------|----------------------|---------------------------------|------------------------------|--------|----------------------------------------------------|
| v sall Unnamed<br>Alt+Enter<br>$\rightarrow$ $\overline{a}$ gat $\rightarrow$ Sunting                                                                                                    | Databases (4)<br>Variabel-variabel<br>Proses Ba Statistik-Perintah<br>Status: |                                 |                 |                          |                  |                                    |                      |                                 |                              |        |                                                    |
| > anti o Hapus<br>SWIt-Del<br>> my / Tabelkosong<br>> per c Jalankan rutin                                                                                                    | Database ^<br>a gardu<br>information schema                                   | Ukuran<br>21.9 KiB<br>176.0 KiB | Item<br>8<br>78 | Peru<br>2017<br>$2017 -$ | Tabel<br>8<br>78 | Vieux<br>$\circ$<br>$\ddot{\circ}$ | Fung<br>$\circ$<br>ö | Prose<br>$\ddot{\text{o}}$<br>ö | Trigg Event<br>o<br>$\theta$ | ö<br>ö | Pemeriksaan default<br>utf8_bin<br>utf8 general ci |
| <b>End</b> Bust baru                                                                                                    | Database<br>h۶                                                                |                                 |                 |                          |                  |                                    |                      |                                 |                              |        |                                                    |
| Ekspor database sebagai SQL<br>Perawatan<br>Cari teks pada server Shift+Ctrl+F<br>Ubah tabel dalam jumlah besar<br>Perkuss semual<br>$\alpha$<br>Persempit semual<br>$\overline{a}$<br>Pilihan pohon<br>٠<br>Cetak<br>$Ctrl + P$<br>45<br>Segarkan<br>Memutuskan<br>18 SHOW FUNCTION STATUS WHERE 'Db' *'information_schema';<br>19 SHOW PROCEDURE STATUS WHERE "Ob's information scheme";<br>20 SHOW TRIGGERS FROM "information schema";<br>21 SHOW EVENTS FROM "Information schema";<br>22 SELECT *, EVENT SCHENA AS 'Db', EVENT NAME AS "Name" FROM Information schema. EVENTS' WHERE "EVENT SCHENA" - gardu'; | View<br>Rutin standar<br>Trigger<br>Even                                      |                                 |                 |                          |                  |                                    |                      |                                 |                              |        |                                                    |
| Bust baru, database kosong                                                                                                    |                                                                               | Terkoneksi: 00:03 h             |                 |                          | Maria DB 10.1.16 |                                    |                      | Uptime: 23:53 h                 |                              |        | U UTC: 2017-07-21 1                                |

Gambar 3.9 Membuat *Database*

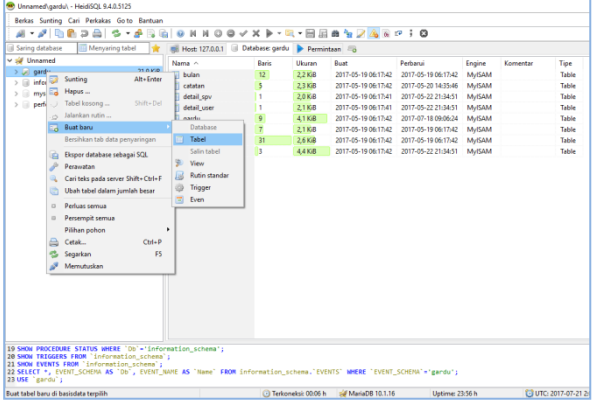

Gambar 3.10 Membuat Tabel

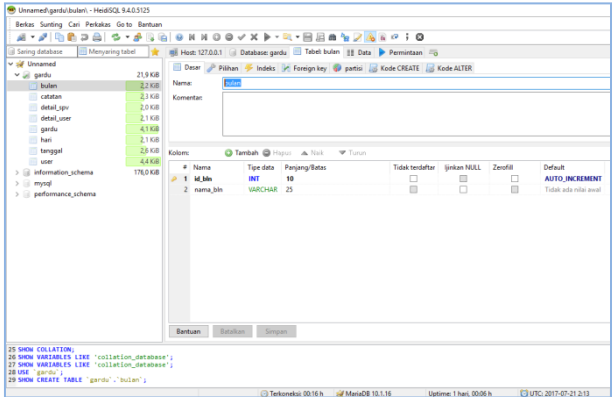

Gambar 3.11 Menambahkan kolom dalam tabel

# **3.3.2 Menyusun Skrip Aplikasi**

Kita ambil salah satu tahapan menyusun skrip aplikasi untuk membuat halaman *login*. Halaman ini yang mengambil informasi dari pengguna untuk diperiksa apakah pengguna dapat

mengakses aplikasi atau tidak. *File* yang menampilkan halaman *login* diberi nama *login.php*.

Skrip pada *file login .php* terdiri dari skrip membuat form login dan skrip untuk memeriksa *user* dan *password* untuk dicocokkan dengan *database* yaitu tabel *user*.

# **3.4 Pengujian**

Selanjutnya dilakukan pengujian aplikasi menggunakan *XAMPP* sebagai *localhost,* dengan langkah-langkah sebagai berikut :

1. Kumpulkan file-file yang telah disiapkan dalam satu folder, misalnya diberi nama Gardu, dan letakkan ke dalam *folder Program's(C:)\xampp\htdocs\.*

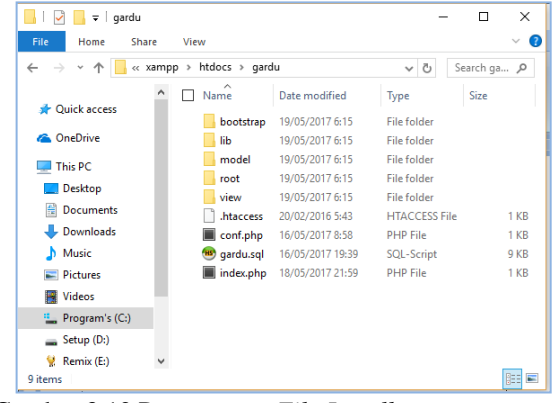

Gambar 3.12 Penempatan *File Localhost*

2. Import database yang telah disusun setelah membuat *database* dengan nama yang sama melalui *phpMyAdmin* ke dalam *localhost*.

| M localhost / 127.0.0.1   ph; X                              |                                                                                                    |                  |  |
|--------------------------------------------------------------|----------------------------------------------------------------------------------------------------|------------------|--|
| $\leftarrow$ $\rightarrow$<br>G                              | (i) localhost/phpmyadmin/server_import.php?db=&token=5fde4cdb446232bec909e251                                                                                                    | $^{\circ}$<br>☆  |  |
| phpMyAdmin<br>$\triangle @$ $\triangle @$<br>Terbaru Favorit | Server: 127.0.0.1<br>$\Box$ sol<br>Basis data<br><b>Status</b><br><b>AS User accounts</b><br>Ekspor<br>Impor                                                                                                    | <b>v</b> Lainnya |  |
| $\Box$ as<br>New<br>asrdu                                    | Mengimpor ke dalam server saat ini                                                                                                    |                  |  |
| information schema                                           | File to import:                                                                                                    |                  |  |
| mysol<br>performance schema                                  | Dapat berupa berkas terkomoresi (gzip, bzip2, zip) atau tidak.<br>Nama berkas terkomoresi harus diakhir dengan "fformat).[kompresi]. Contoh: .sgl.zip                                                                                                    |                  |  |
|                                                              | Telusuri komputer Anda: Pilih File   gardu.sol<br>(Batas ukuran: 2,048KB)                                                                                                    |                  |  |
|                                                              | You may also drag and drop a file on any page.                                                                                                    |                  |  |
|                                                              | Set karakter berkas: uH.R.<br>۰                                                                                                    |                  |  |
|                                                              | Partial import:<br>iif Allow the interruption of an import in case the script detects it is close to the PHP timeout limit. (This might be<br>a good way to import large files, however it can break transactions.)<br>Skip this number of queries (for SQL) or lines (for other formats), starting from the first one:<br><b>In</b> |                  |  |
|                                                              | Other options:<br>E Enable foreign key checks                                                                                                    |                  |  |
|                                                              | Format:<br>۰<br>SOI                                                                                                    |                  |  |
|                                                              | Opsi khusus format:                                                                                                    |                  |  |
|                                                              | <b>NONE</b><br>Modus kompatibilitäs SQL:<br>۰                                                                                                    |                  |  |
|                                                              | M Jangan gunakan Auto INCREMENT untuk nilai nol                                                                                                    |                  |  |
|                                                              |                                                                                                    |                  |  |

Gambar 3.13 Impor *Database* Gardu.sql

3. Menjalankan aplikasi dengan mengetikkan localhost/gardu pada bilah alamat *browser* yang digunakan, dilanjutkan dengan menekan enter.

# **3.5** *Release*

Agar aplikasi dapat dijalankan secara *online*, data dari *XAMPP* harus diunggah ke *hosting*, dengan langkah-langkah sebagai berikut :

1. Kompres semua isi di dalam folder *xampp\htdocs\gardu* dengan format .zip, contoh : datagarduku.zip.

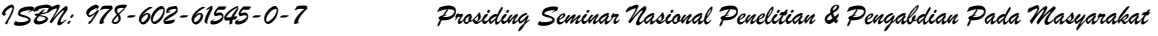

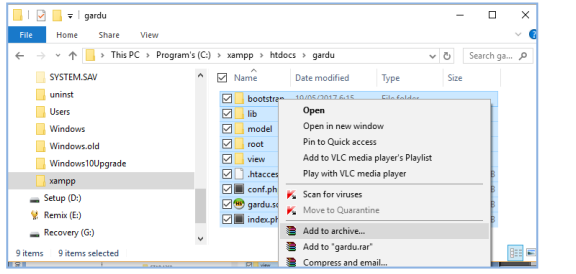

Gambar 3.14 Kompres Data *XAMPP* 2. Ekspor *database XAMPP* melalui *localhost/phpmyadmin/* di *browser*.

| phpMuAdmin                                                                     | Server. 127.0.0.1 » Bavis data garda                                                       | 0 <sup>2</sup> |
|--------------------------------------------------------------------------------|--------------------------------------------------------------------------------------------|----------------|
| 0.9099<br>Terbani Eavorit                                                      | If Struktur F SQL Carl Rueri i Ekspor in Import<br>Corrasi # Hak Akses<br><b>v</b> Laintya |                |
| $\boxdot$ on<br><b>New</b><br>$-1$ gardu                                       | Mengekspor tabel dari basis data "gardu"                                                   |                |
| $\frac{1}{10}$ Now<br><b>ELiz</b> bulan                                        | <b>Export method:</b>                                                                      |                |
| + catalan                                                                      | Cepat - menamplikan opsi minimum                                                           |                |
| e. A detail spy<br>Hilly detail user                                           | C Kustom - menampikan semua cosi                                                           |                |
| e. v gardu                                                                     | Format:                                                                                    |                |
| (4) in hari<br>(4) in tanggal<br>$\left( 0\right)$ or user                     | SQL<br>٠                                                                                   |                |
| <b>IELE</b> information schema<br><b>IELE</b> mysel<br>Bill performance schema | Kirim                                                                                      |                |
|                                                                                |                                                                                            | ۳              |

Gambar 3.15 Ekspor *Database XAMPP* 3. Memindahkan data *XAMPP* ke *hosting*.

Unggah datagarduku.zip yang telah dibuat melalui *cpanel hosting* yang telah dipesan, kemudian *extract* ke *folder public\_html*.

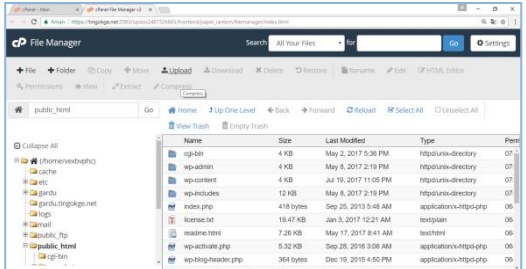

Gambar 3.16 Unggah Data ke *Hosting* 4. Mengunggah *database* ke *hosting*

Gunakan pilihan menu *database – phpmyadmin* pada *cpanel* untuk mengimpor database xampp yang telah diekspor.

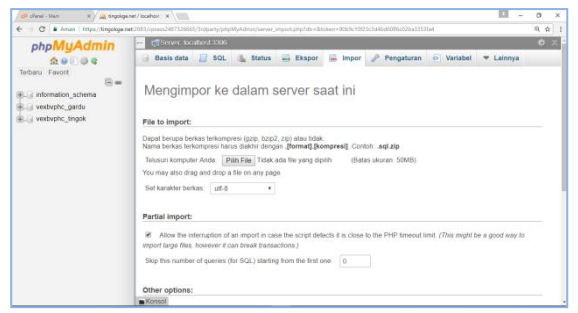

Gambar 3.17 Unggah *Database* ke *Hosting*

*5.* Mengedit file konfigurasi.

# **4. HASIL DAN PEMBAHASAN**

Setelah melalui beberapa tahap dalam merancang aplikasi pencatatan hasil pengukuran arus / tegangan gardu distribusi di PLN Wilayah Babel, hasil desain sistem yang telah dicapai disampaikan dalam uraian di bawah ini.

**4.1 Login**

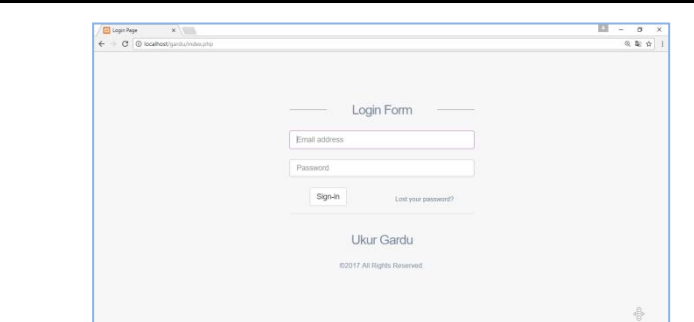

#### Gambar 4.1 Menu Login

Setelah mengakses aplikasi dengan cara mengetikkan *localhost/gardu* pada *address bar browser* yang digunakan dan menekan *enter*, maka akan tampil formulir login seperti pada gambar 4.1 di atas. Masukkan *username* dan *password* baik sebagai *admin*, supervisor ataupun sebagai petugas untuk melanjutkan ke tampilan berikutnya.

#### **4.2 Login sebagai Admin**

Setelah melakukan *login* sebagai admin, maka pengguna aplikasi akan masuk ke dalam menu seperti ditampilkan dalam gambar 4.2. *Admin* dapat melakukan beberapa tindakan sesuai menu yang telah disediakan yaitu hasil pengukuran, Laporan, *Download Excel*, Tambah SPV, Ubah Kata Sandi dan Keluar.

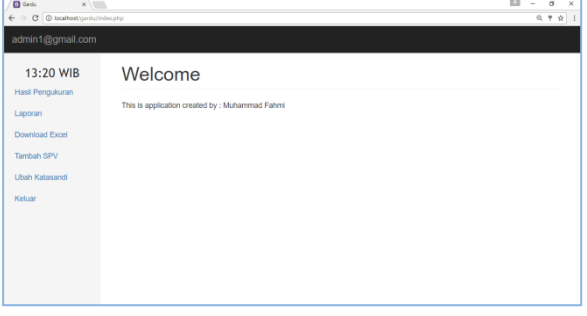

Gambar 4.2 Menu *Admin*

#### **4.3 Login sebagai Supervisor**

Setelah Admin melakukan *login* dan menambahkan supervisor, maka pengguna yang diberi *user* dan *password* sebagai supervisor dapat melakukan *login* dan dapat melakukan tindakan untuk menambah petugas, melihat daftar

| <b>D</b> Gardu<br>x<br>← → C © localhost/gardialinder.php |                                                 | 因<br>$\times$<br>$\sigma$<br>٠<br>收 甲 合 |
|-----------------------------------------------------------|-------------------------------------------------|-----------------------------------------|
| spv1@gmail.com                                            |                                                 |                                         |
| 13:21 WIB<br>Tambah Petugas                               | Welcome                                         |                                         |
| Daftar Petugas                                            | This is application created by : Muhammad Fahmi |                                         |
| Data Pengukuran                                           |                                                 |                                         |
| Hasil Pengukuran<br>Catatan                               |                                                 |                                         |
| <b>Lihat Catatan</b>                                      |                                                 |                                         |
| <b>Ubah Katasandi</b>                                     |                                                 |                                         |
| Keluar                                                    |                                                 |                                         |
|                                                           |                                                 |                                         |

Gambar 4.3 Menu Supevisor

petugas, menyetujui/menolak hasil pengukuran, melihat hasil pengukuran dan melihat catatan, mengganti kata sandi dan keluar dari menu Supervisor, sebagaimana ditunjukkan dalam gambar 4.3 di atas.

#### **4.4 Login sebagai Petugas**

Setelah Supervisor melakukan *login* dan menambahkan petugas, maka pengguna yang diberi *user* dan *password* sebagai petugas dapat melakukan *login* dan masuk ke dalam menu petugas, seperti ditunjukkan pada gambar 4.4 di bawah ini.

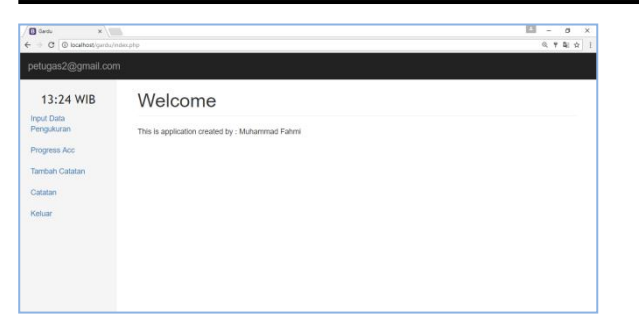

#### Gambar 4.4 Menu Petugas

Petugas dapat melakukan input data pengukuran, melihat hasil pengukuran yang sudah/belum disetujui supervisor, melihat/menambahkan catatan pengukuran dan keluar dari menu petugas.

#### **4.5 Input Data Pengukuran**

Petugas melakukan input data pengukuran dengan cara mengisi tabel yang telah disediakan, setelah lengkap semua data diisi termasuk file foto (dengan cara memilih file foto yang sesuai), baru dapat dilakukan penyimpanan data pengukuran, jika belum lengkap penyimpanan akan gagal.

Dari gambar 4.6 terlihat bahwa Petugas 1 telah melakukan dua kali pengukuran gardu dengan status Dikonfirmasi Supervisor untuk gardu B090 dan Menunggu Konfirmasi Supervisor untuk gardu P100.

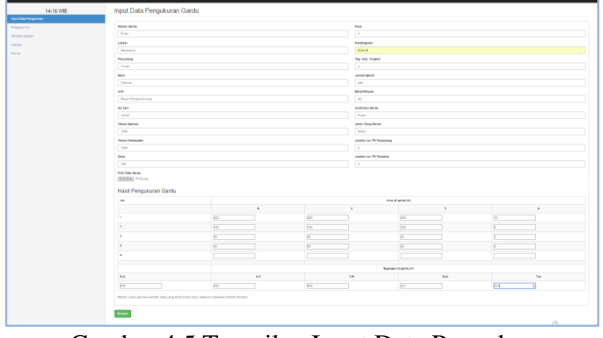

Gambar 4.5 Tampilan Input Data Pengukuran

| 14:17 WIB<br>Input Data Pengukuran | Welcome, Muhammad Fahmi             |                     |             |           |              |  |  |
|------------------------------------|-------------------------------------|---------------------|-------------|-----------|--------------|--|--|
| Progress Acc                       |                                     | Berhasil disimpan   |             |           |              |  |  |
| Tambah Catatan<br>Catatan          | Data Pengukuran Yang Telah Di Input |                     |             |           |              |  |  |
| Keluar                             | No                                  | Hari, Tanggal       | No Gardu    | Lokasi    | Status       |  |  |
|                                    | 1                                   | Jum'at, 19 Mei 2017 | <b>B090</b> | Kanwil BB | Dikonfirmasi |  |  |
|                                    | $\overline{a}$                      | Jum'at. 19 Mei 2017 | P100        | Merawang  | Menunggu     |  |  |

Gambar 4.6 Tampilan *Progress Acc*

#### **4.6 Konfirmasi Persetujuan Hasil Pengukuran**

Supervisor melakukan konfirmasi persetujuan / menolak hasil pengukuran oleh Petugas dengan memilih menu data pengukuran.

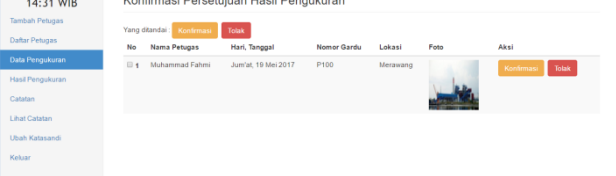

Gambar 4.7 Konfirmasi Persetujuan Hasil Pengukuran

#### **4.7 PDF dan Excel**

Hasil pengukuran dalam bentuk PDF dan Excel ditampilkan dalam gambar di bawah ini :

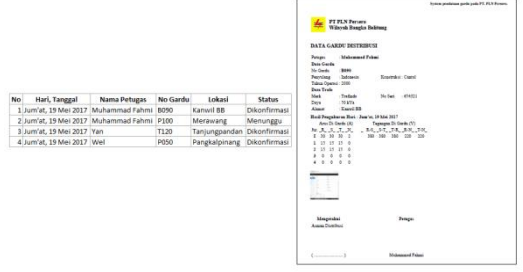

Gambar 4.8 Hasil Pengukuran dalam bentuk PDF dan Excel

#### **4.8 Hasil Pengujian Pemakaian**

Hasil pengujian melalui kuisioner, menunjukkan bawha 23,8% Petugas sangat setuju, 68,5% setuju, 7,4% kurang setuju dan 0% tidak setuju.

#### **5. PENUTUP**

#### **5.1 Kesimpulan**

Berdasarkan hasil dan pembahasan penelitian yang telah dilakukan, dapat disimpulkan bahwa :

- 1. Aplikasi ini dapat digunakan untuk melakukan pencatatan hasil pengukuran arus/tegangan gardu distribusi dengan menggunakan telepon genggam secara *online*;
- 2. Tampilan formulir isian data gardu distribusi belum lengkap dan tepat seperti pada buku formulir pencatatan gardu selama ini, namun tersedia catatan tambahan yang dapat diisi dengan berbagai catatan terkait kondisi gardu yang diukur dan dilakukan secara online;
- 3. Akses aplikasi yang sudah tersedia yaitu untuk Petugas yang dapat memasukkan hasil pengukuran arus/tegangan gardu distribusi, untuk Supervisor yang dapat melakukan konfirmasi/penolakan terhadap hasil pengukuran oleh Petugas, dan untuk Petugas Administrasi yang dapat mencetak hasil pengukuran arus/tegangan gardu oleh petugas.

#### **5.2 Saran**

- 1. Melakukan perbaikan dalam pemrograman aplikasi sehingga dapat memenuhi seluruh kebutuhan pengguna, seperti fungsi pencarian berdasarkan nomor gardu, daftar rekapitulasi gardu berbeban lebih, dan daftar rekapitulasi gardu berbeban rendah;
- 2. Implementasi aplikasi untuk mengetahui kinerjanya, sehingga dapat semakin dikembangkan untuk kelancaran kegiatan operasi dan pemeliharaan distribusi, khususnya gardu distribusi

# **DAFTAR PUSTAKA**

- Abdullah, Rohi. 2016. *Trik Mudah Membuat CMS Website Dari* Nol. PT Elex Media Komputindo.
- Anwar, Latiful Khusni. 2016. *Rancang Bangun Sistem Informasi Tugas Akhir Berbasis SMS Gateway (Studi Kasus di Jurusan Teknik Elektro Universitas Bangka Belitung).* Fakultas Teknik Universitas Bangka Belitung.
- EMS, Tim. 2014. *Teori Dan Praktik PHP-MySQL Untuk Pemula*. PT Elex Media Komputindo.

Hendry, ST. 2015. *Cepat Mahir MySQL dan SQLite.*PT Elex Media Komputindo.

- Shofiyah, Siti. 2011. *Pembuatan Aplikasi Pengarsipan Laporan Kepolisian Polresta Surakarta*. Fakultas Matematika dan Ilmu Pengetahuan Alam Universitas Sebelas Maret.
- Subagia, Anton. 2016. *Membuat Web dengan PHP 7 dan Database PDO MySQLi*. Jakarta.
- Sudarto, dkk. 2009. *Data Gardu On-Line (Dadu On-Line).* PT PLN (Persero) Distribusi Jawa Timur, APJ Kediri.